# Part 2.1: Maintenance Functions – PM

Calem Enterprise Training

Summer 2024

Austin, Texas

**CONFIDENTIAL** 

### **Goals**

- I know how to setup PM
- I know how to create a time schedule for PM Plans
- I know how to create a PM Plan
- I know how to create a PM Round and Round Stops
- I know how to create a PM for Round or Inspection
- I know how to create a PM by meter readings/triggers
- I know how to generate WO to test PMs
- I know how to populate PM module via excel files

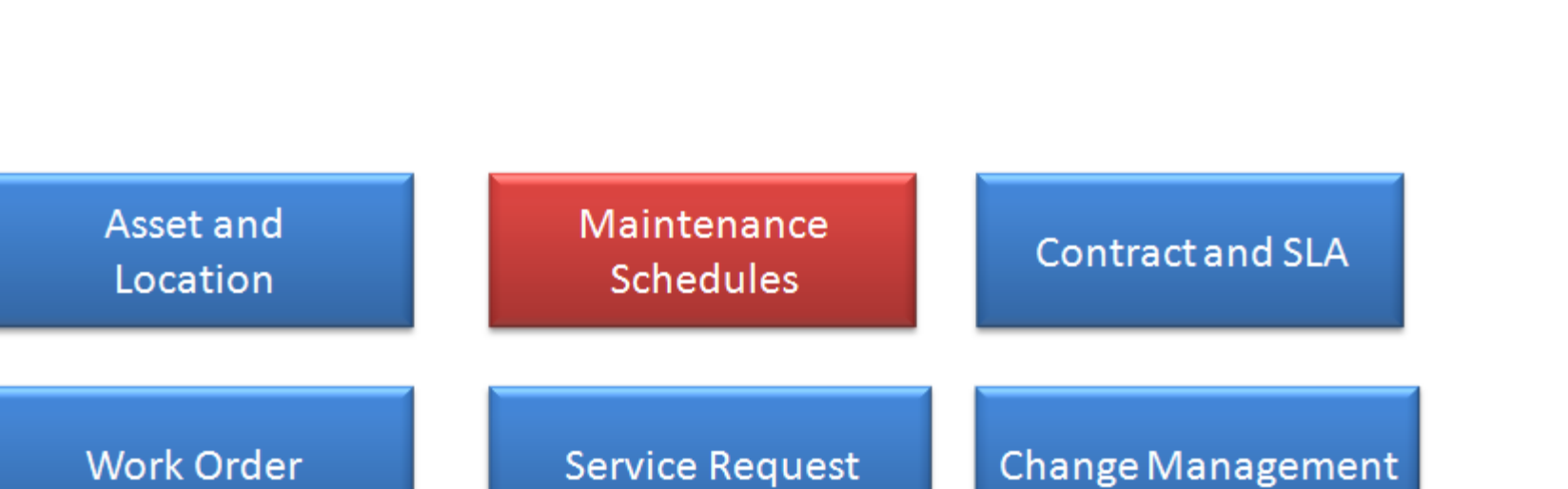

### Product – Preventive Maintenance (PM)

#### CalemEAM

#### • Work Orders are generated from PMs

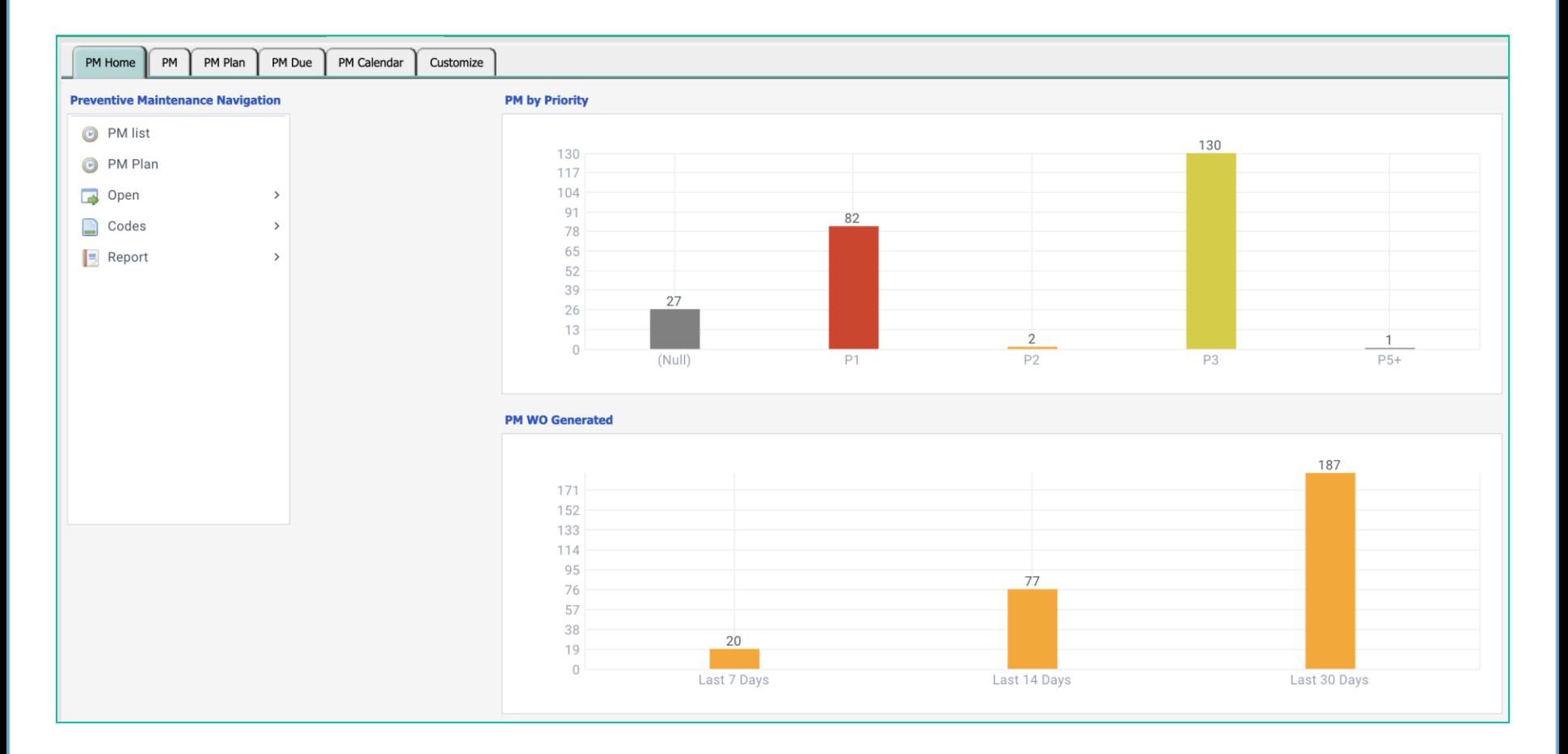

### PM Module – PM Plan

- PM Plan: What To-Do and How Often
- PM: Which Asset/Location and When

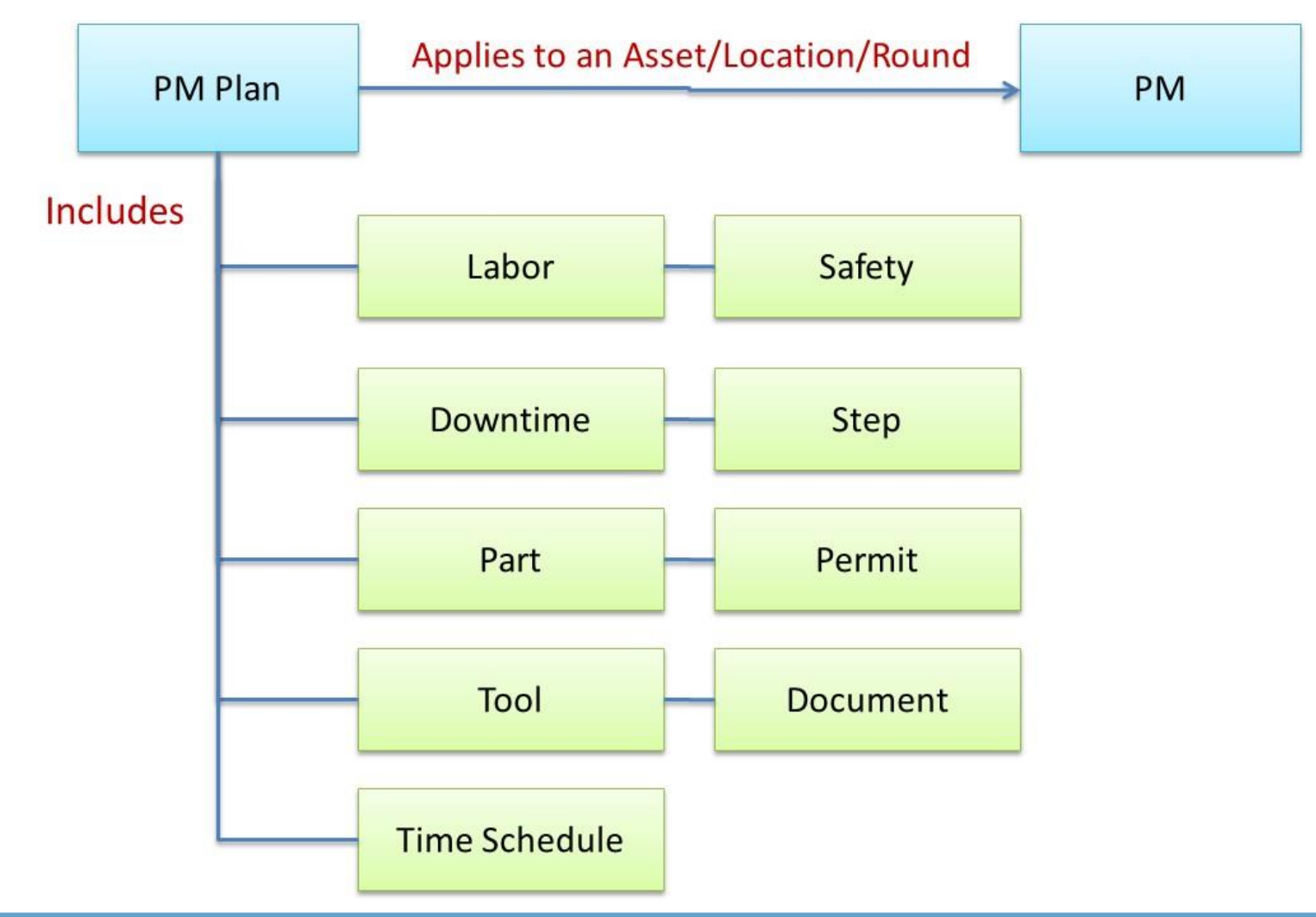

## PM Module – Maintenance Schedules

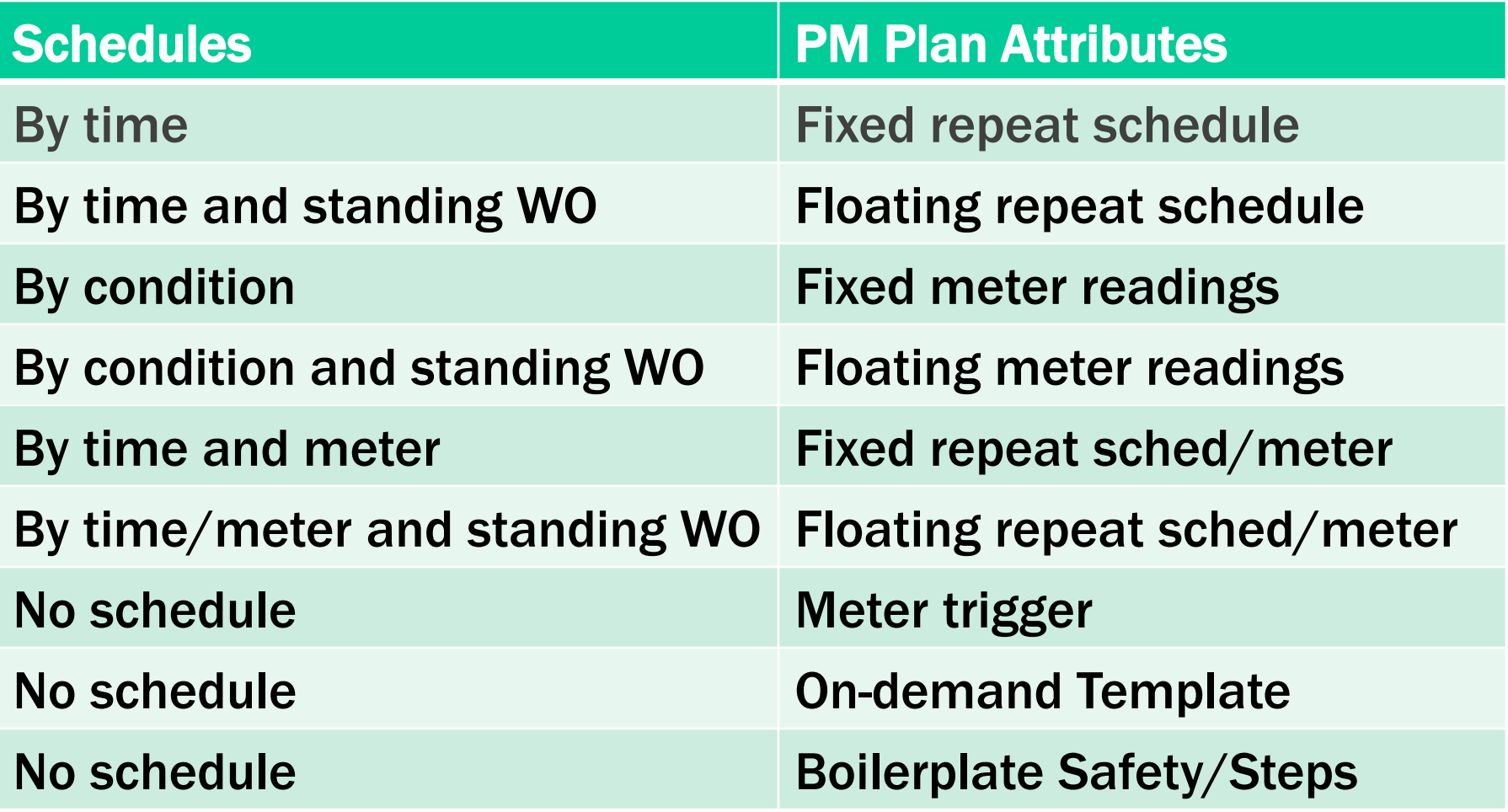

### PM Module – Create PM Plan (1)

#### PM Plan list List > PM Plan Create **PM Plan** Save **X** Cancel Customize  $\Box$  Ready to save changes. Plan #:  $\circ$ SEWING-M1 Subject: <sup>o</sup> Sewing machine monthly maintenance Status: Active  $\blacktriangledown$ 晒 PM type: Category: Preventive  $\overline{\phantom{a}}$ 晒 **Specialty: Duration (hours): Schedule type:** By time ▼ **Release type:** Fixed  $\blacktriangledown$ **Review regd?: Reference?:**  $\Box$ Site access?:  $\Box$ No default steps?: 晒 **Meter Set:** Sort #: Weekly Sun Mon Tue Wed Thur Fri Sat Every weeks on Sun  $\overline{\mathbf v}$ Sun **Repeat schedule:** Day of week First  $\overline{\mathbf{v}}$  $\overline{\mathbf v}$ C Every 1 months on O Day of month  $31 -$ Every days **Description:**

### PM Module – Create PM Plan (2)

- Plan #: the PM Plan number
- Subject: a short description
- Status: Active. An inactive PM Plan is ignored in work order generation
- PM Type: a type code. It's optional.
- Category: default is Preventive maintenance
- Specialty: a work order specialty code
- Duration (hours): estimated hours taken for perform this PM Plan
- Schedule type: default is by time. It can be by meter, or by time and meter.
- Release type: fixed for release by time regardless of work order completion status. "Floating" release type will not generate work orders till previous work orders from this PM are completed.
- To get a PM to release on the last day of the month, select "31" for the "Day of month" for schedules by months.
- Review required: acceptance of completed work order is required before a work order can be closed.
- Reference: a PM plan of reference cannot be used directly in PMs. They can be cloned and used in PMs.

### PM Module – Create PM Plan (3)

- Site access: PM Plan can be site specific if checked. Use "PM | Open | PM Plan Site" to assign sites that can use this PM Plan if checked.
- No default steps: do not copy boilerplate steps (see [http://www.calemeam.com/calemcustomers-2/boiler-plate-steps-in-pm-plan\)](http://www.calemeam.com/calemcustomers-2/boiler-plate-steps-in-pm-plan)
- Meter set: if the PM Plan is a meter collection job (see [http://www.calemeam.com/calemcustomers-2/meter-reading-rounds\)](http://www.calemeam.com/calemcustomers-2/meter-reading-rounds)
- Sort #: a custom sort field for sorting PM Plans
- Repeat schedule: the frequency of repeat of this PM Plan. This repeat schedule will be used in the PMs of the PM Plan unless overwritten in PMs.
- Description: A long description of the PM Plan.

### PM Module – PM Plan Form

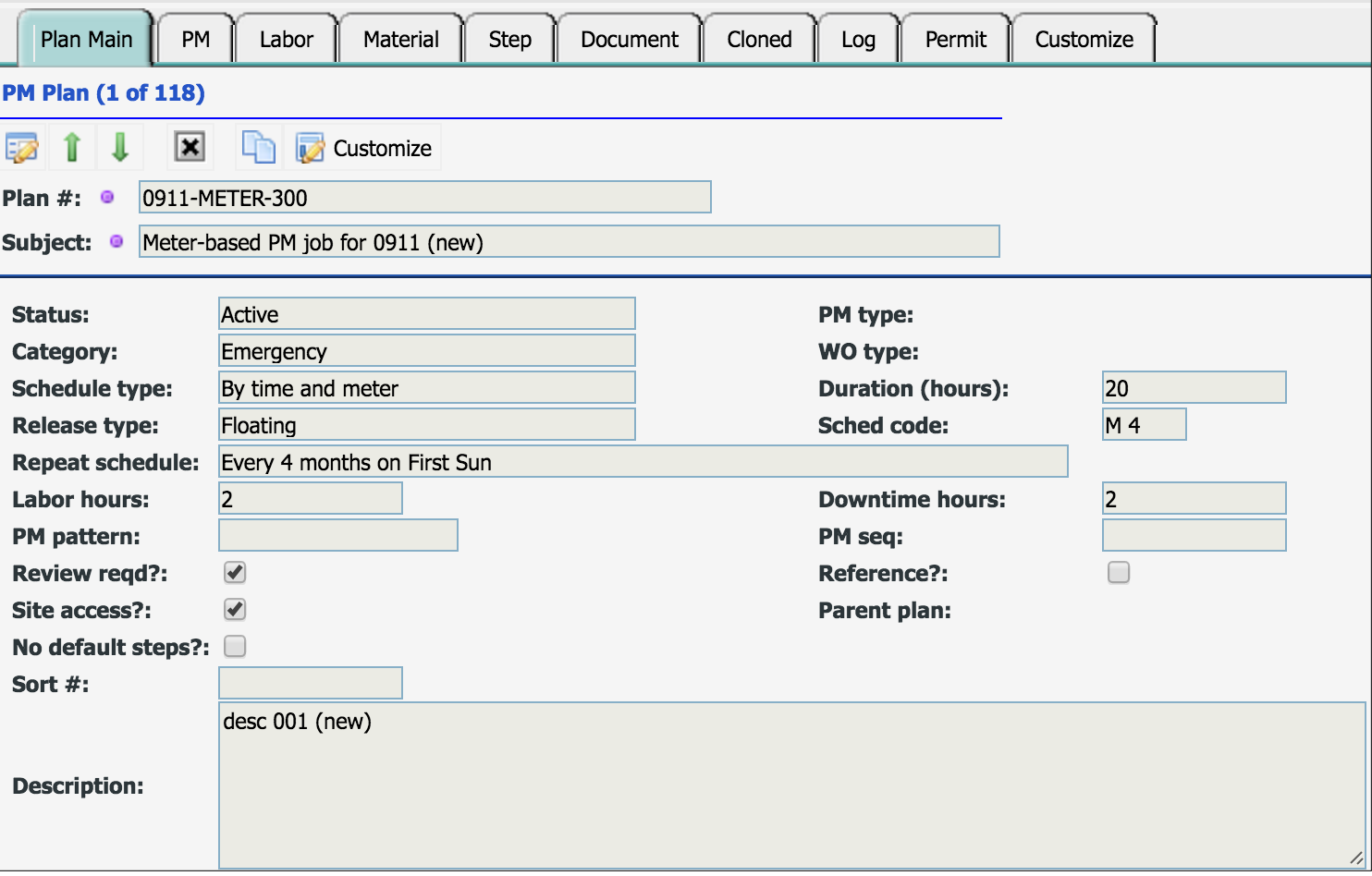

### PM Plan – PMs

### PMs using the PM Plan

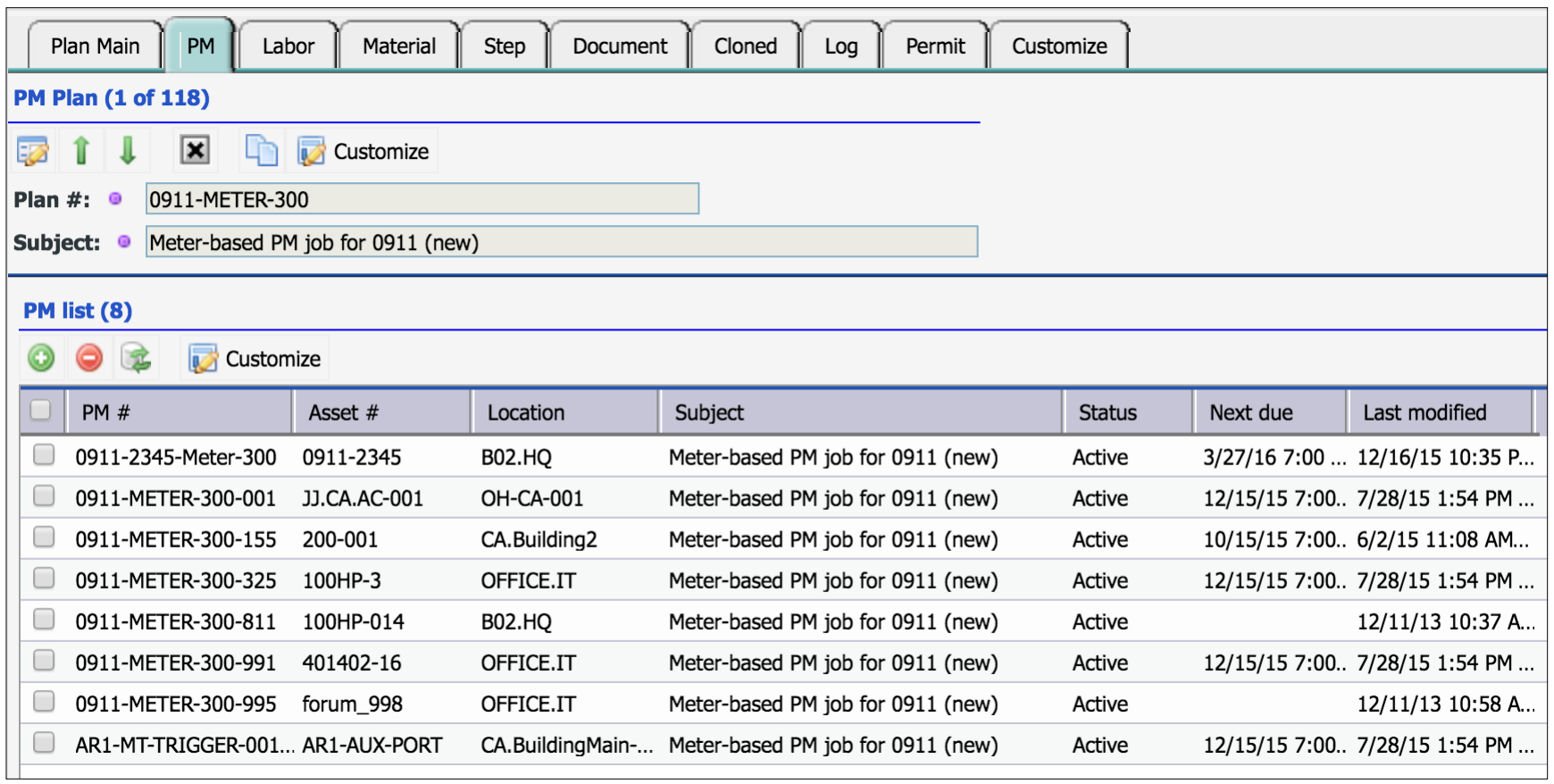

### PM Plan – Labor and Downtime

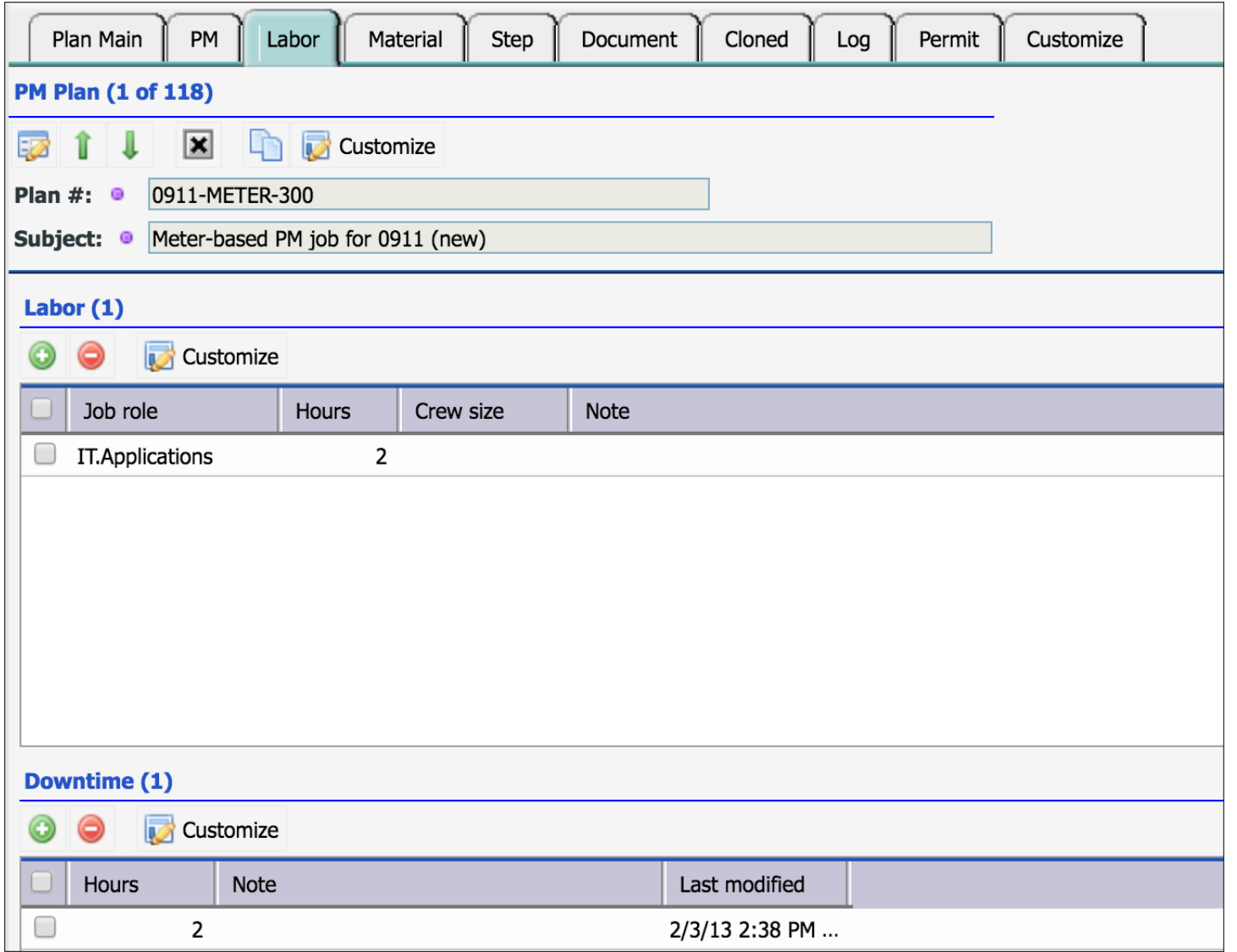

### PM Plan – Part & Tool

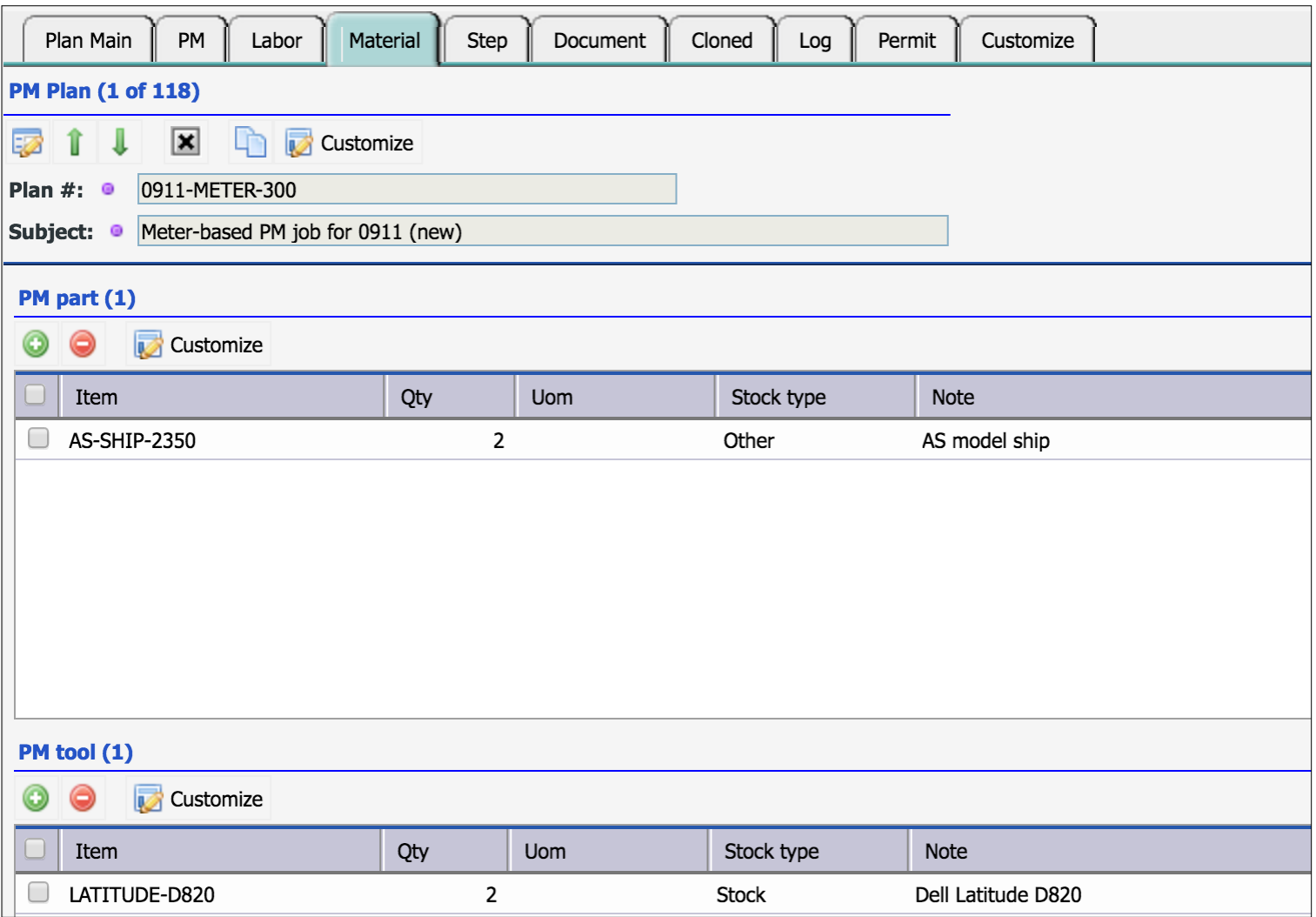

### PM Plan – Safety & Step

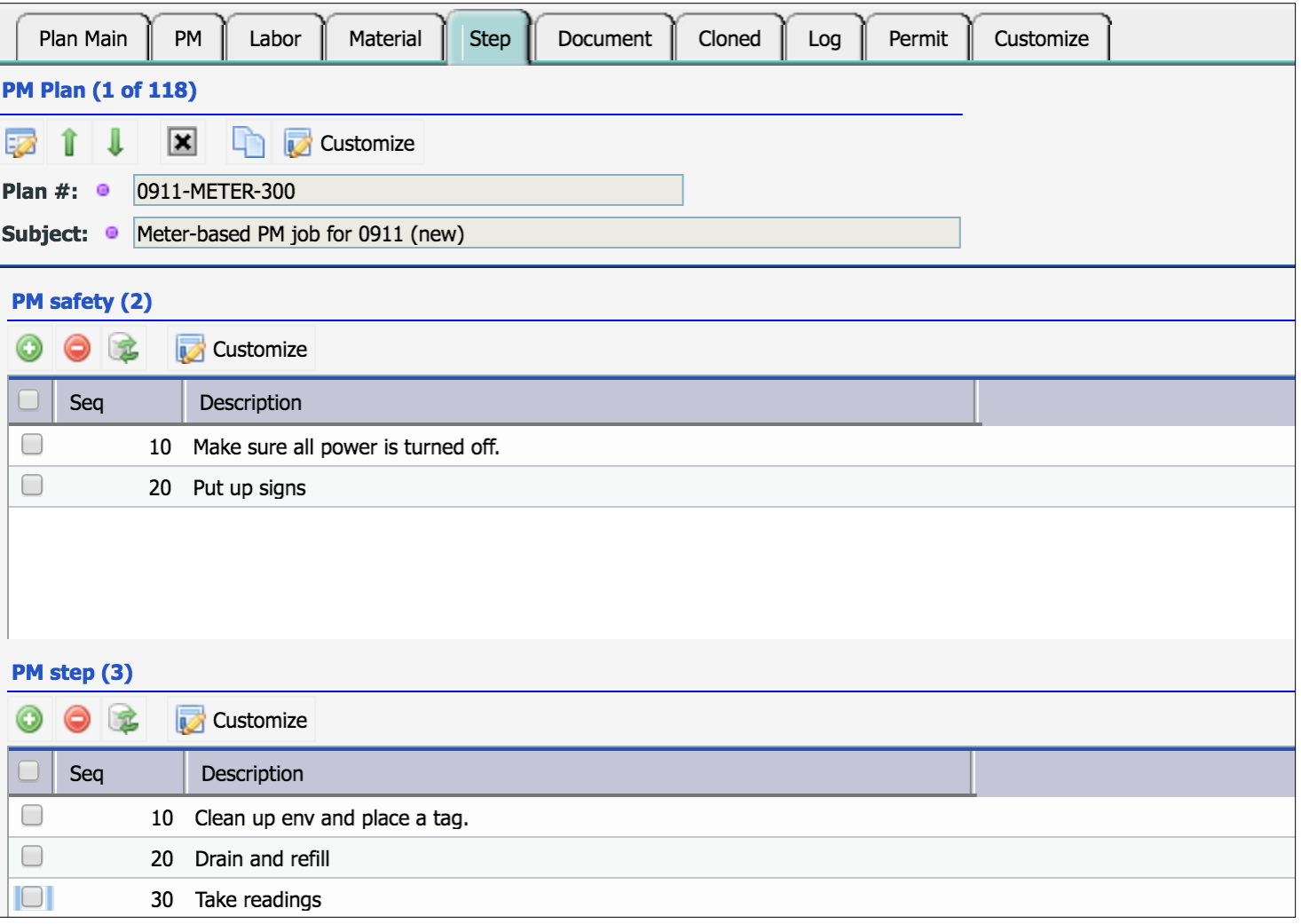

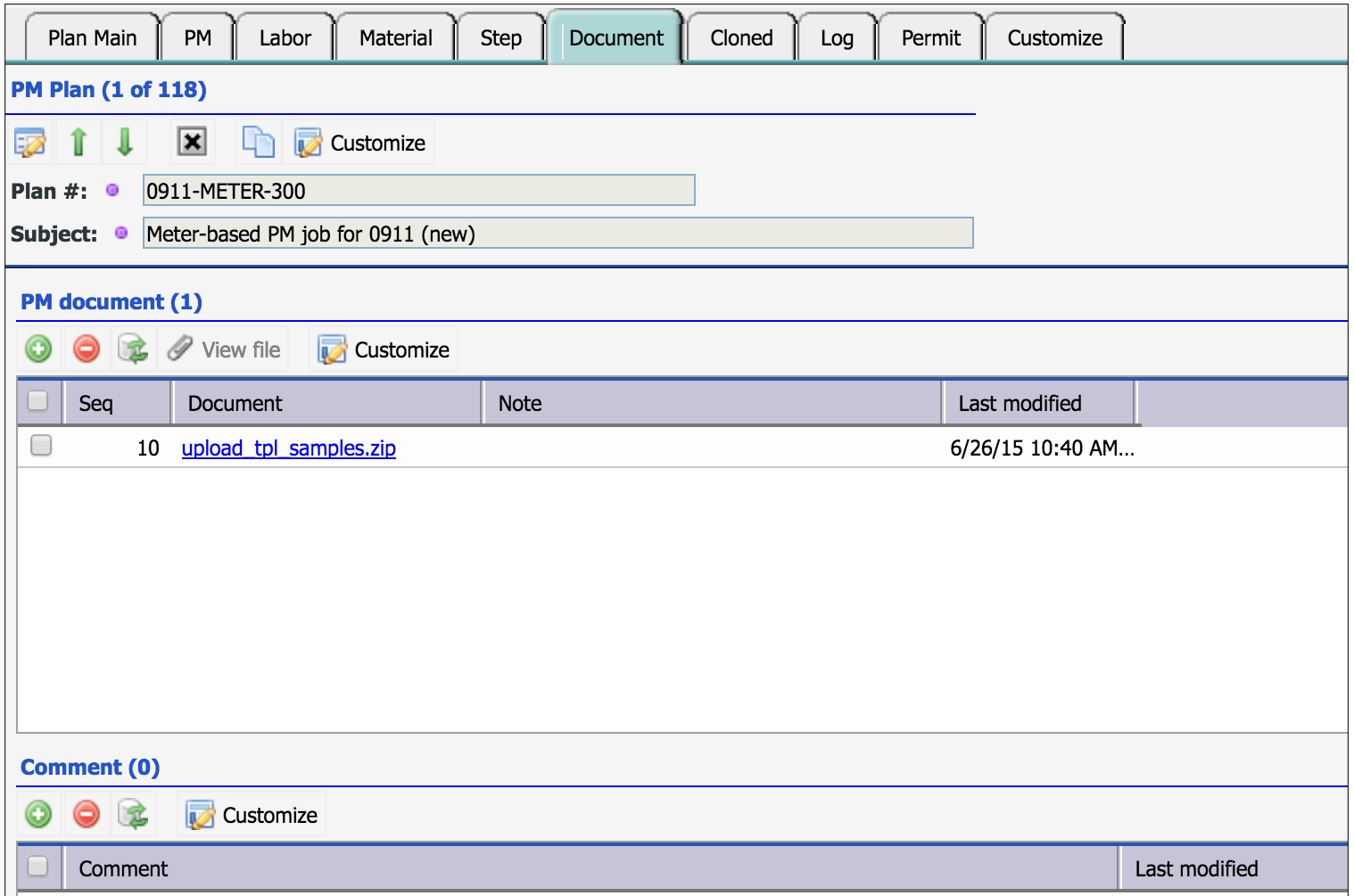

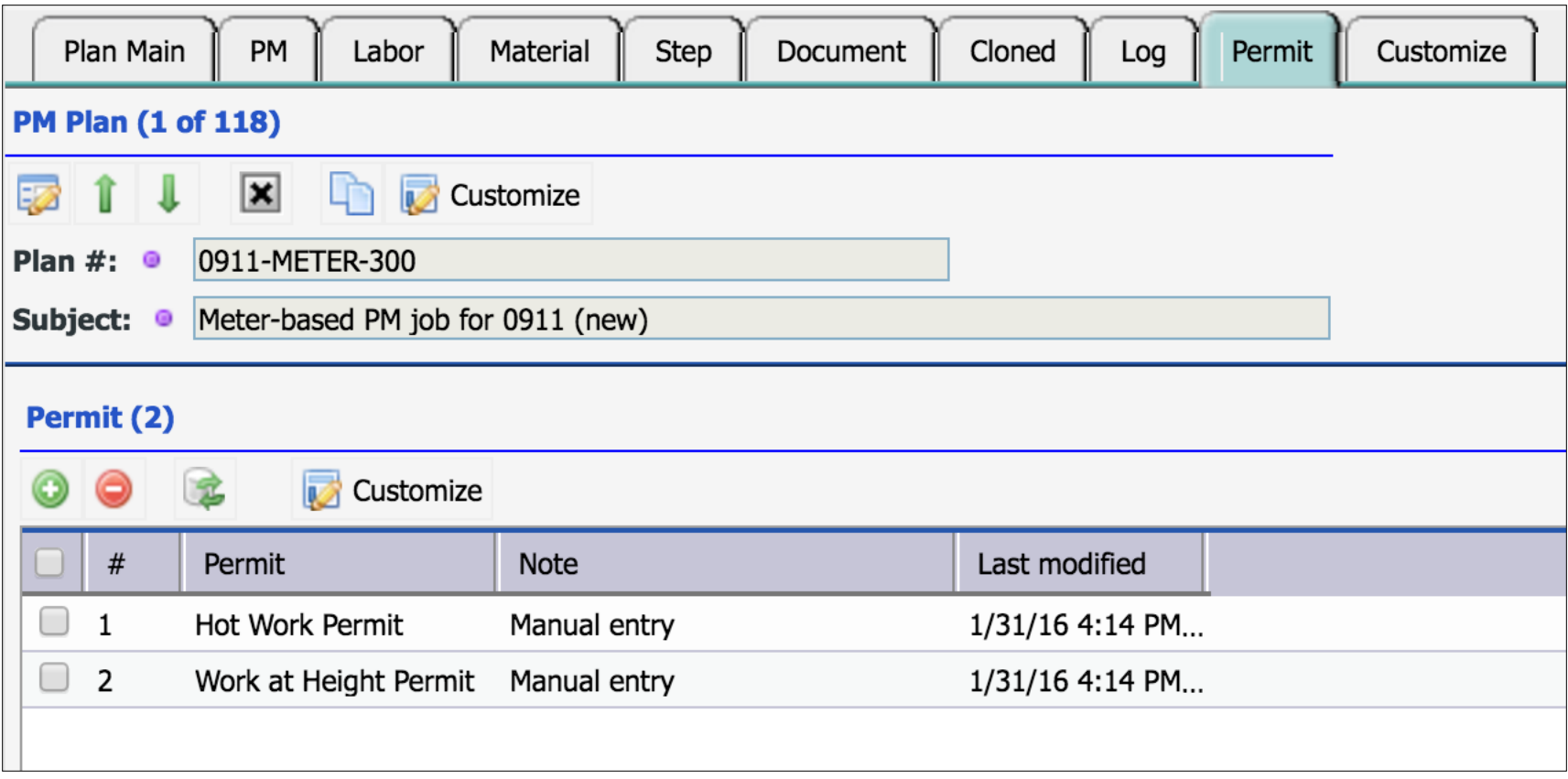

### PM Module – PM Round

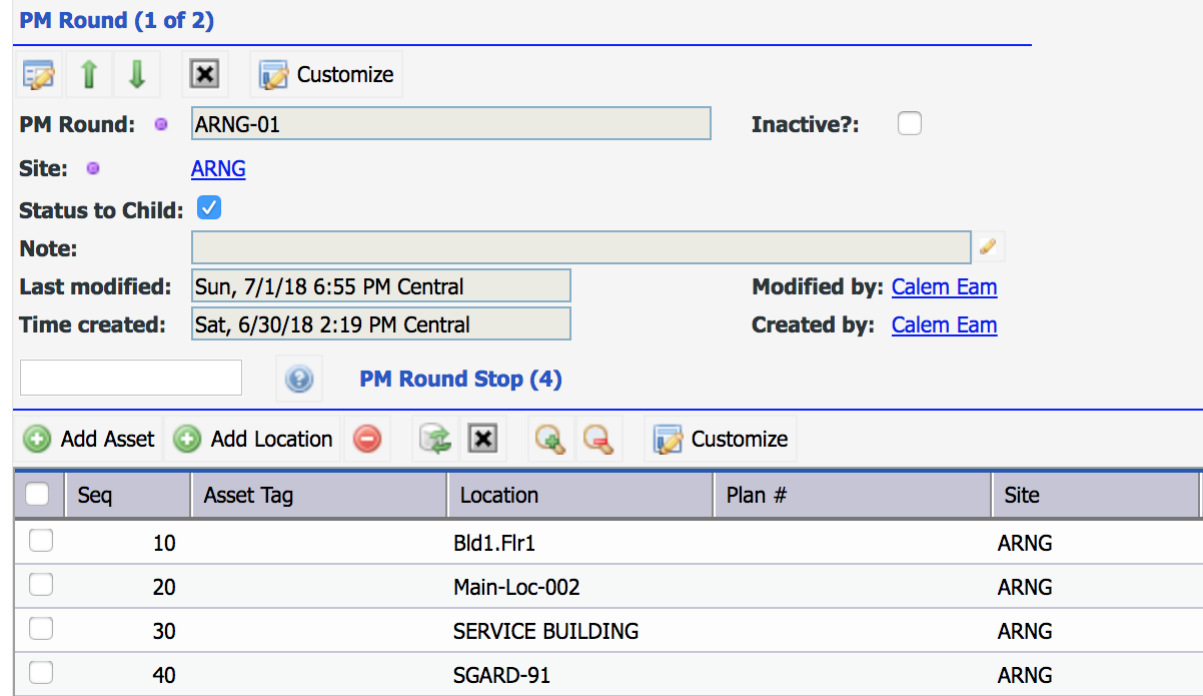

- Use PM Round to perform PMs for multiple assets/locations
- Each asset or location represents a round stop to perform PM
- Each asset/location will be generated as a child work order for the PM

### PM Module – Create PM (1)

PM is the application of a PM Plan to an Asset/Location

- PM = PM Plan + Asset/Location + PM Round (Optional)
- Set "PM Plan", an "Asset" or a "Location"
- Set "Next due" to generate WO from the PM
- Set "Days Ahead" to generate WO ahead of due time. Default is 7 days.

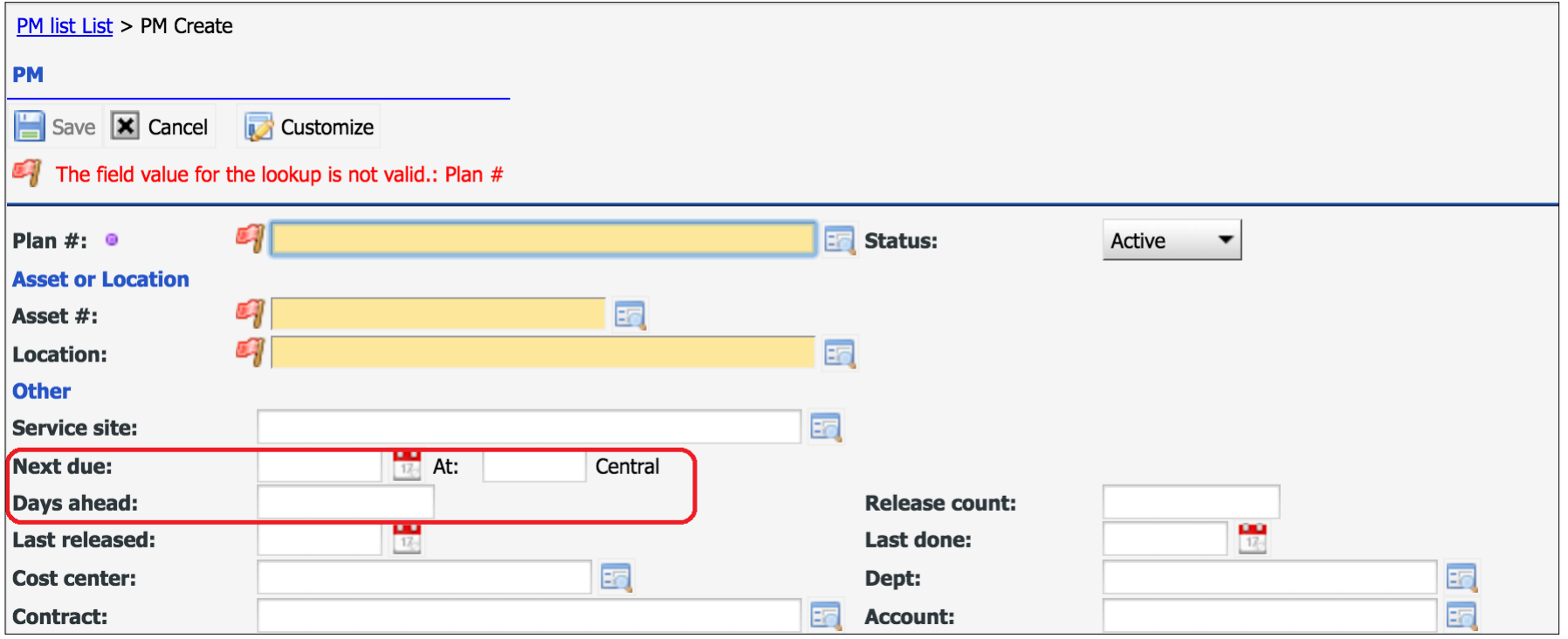

### PM Module – Create PM (2)

- Set PM Round to do maintenance for a set of assets | locations.
- Set Meter Set for taking readings of a set of meters.
- Set SLA contract for PMs to be controlled by contract's validity

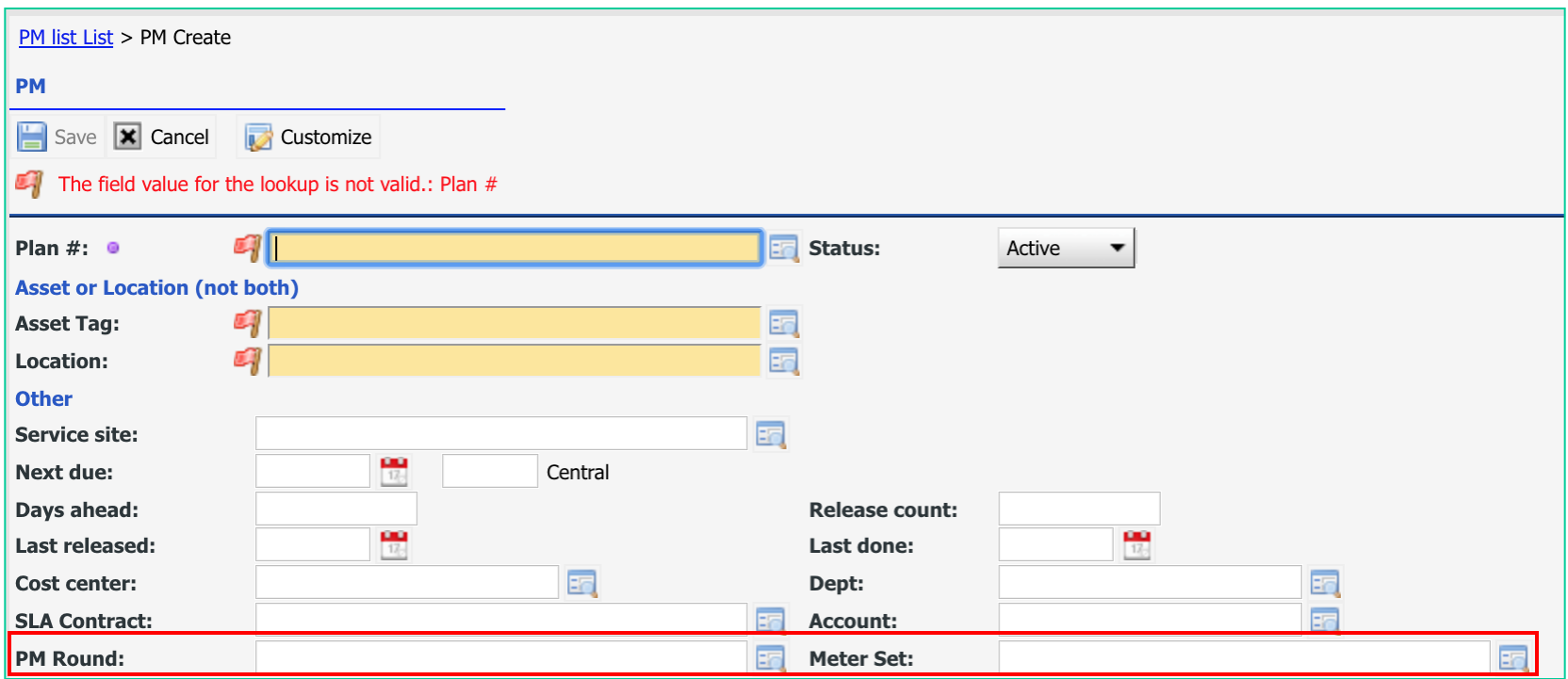

### PM Module – Create PM (3)

- Set Work Order Release Info: Status, Assignment
- Overwrite schedule in PM Plan only when necessary

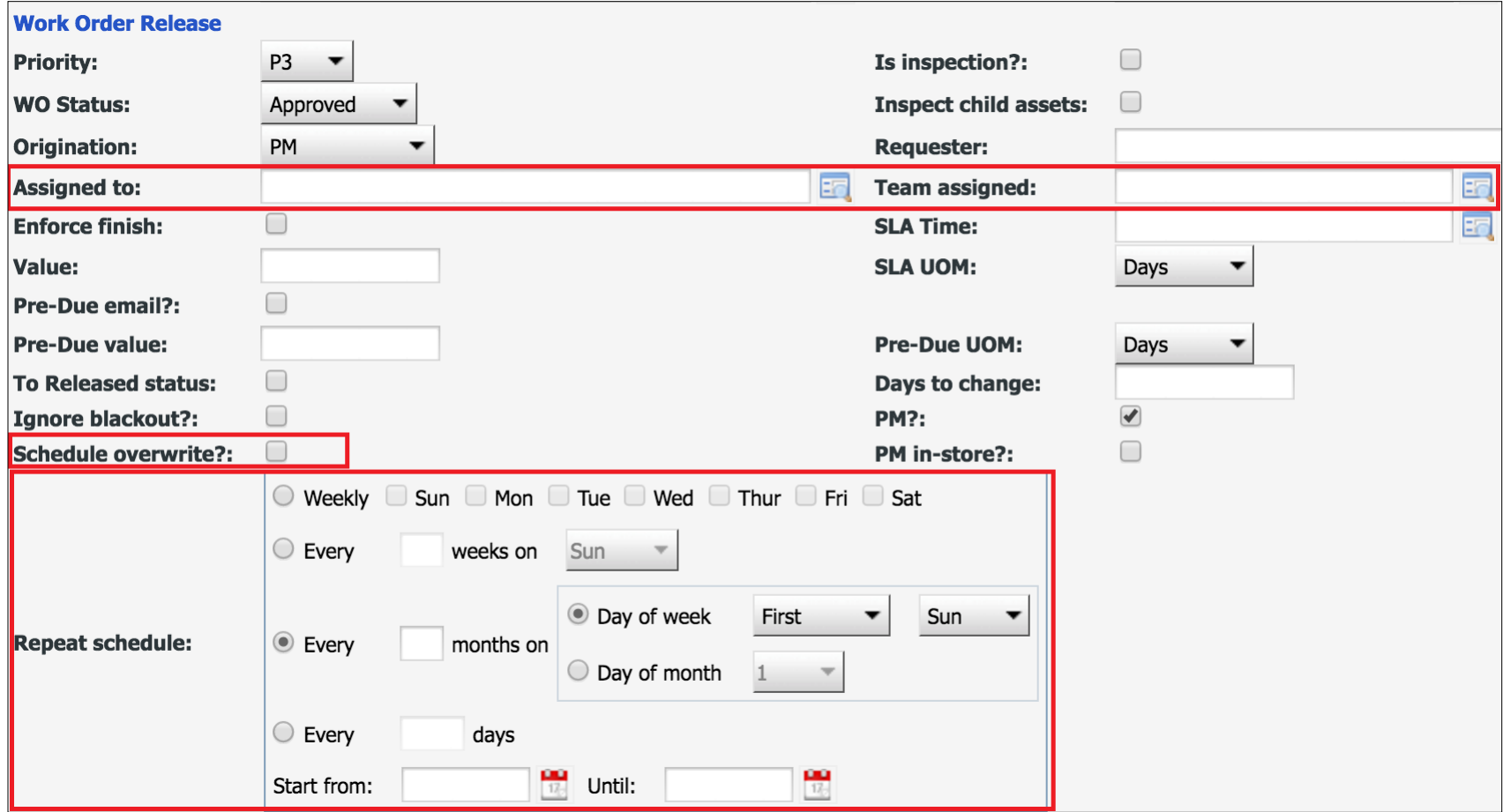

### PM Form - Inspection

- You may add more assets to the inspection list
- A single PM work order with in its inspection list
- WO cost will be tracked at the PM asset or location

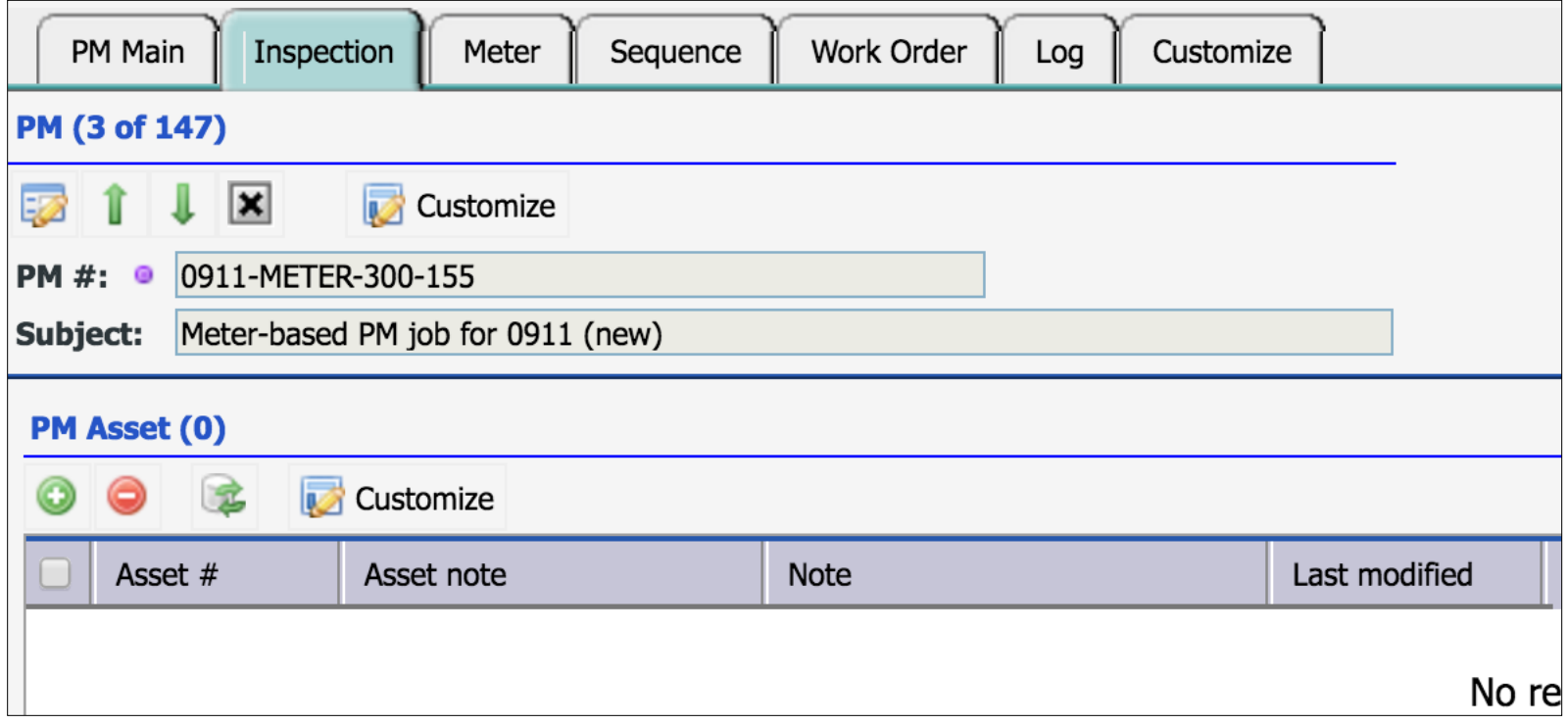

### PM Round vs Inspection

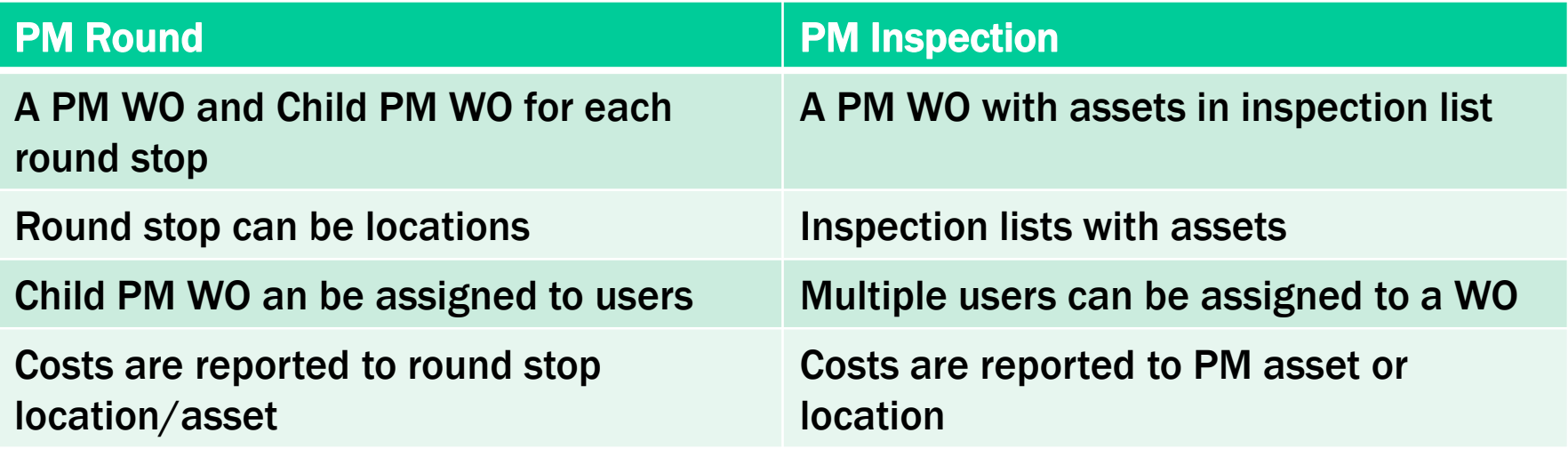

• See [http://www.calemeam.com/calemcustomers-2/when-to-use-pm](http://www.calemeam.com/calemcustomers-2/when-to-use-pm-inspection-and-rounds)[inspection-and-rounds](http://www.calemeam.com/calemcustomers-2/when-to-use-pm-inspection-and-rounds)

### PM Form - Meter

- Release by meter reading interval
- Release by meter triggers

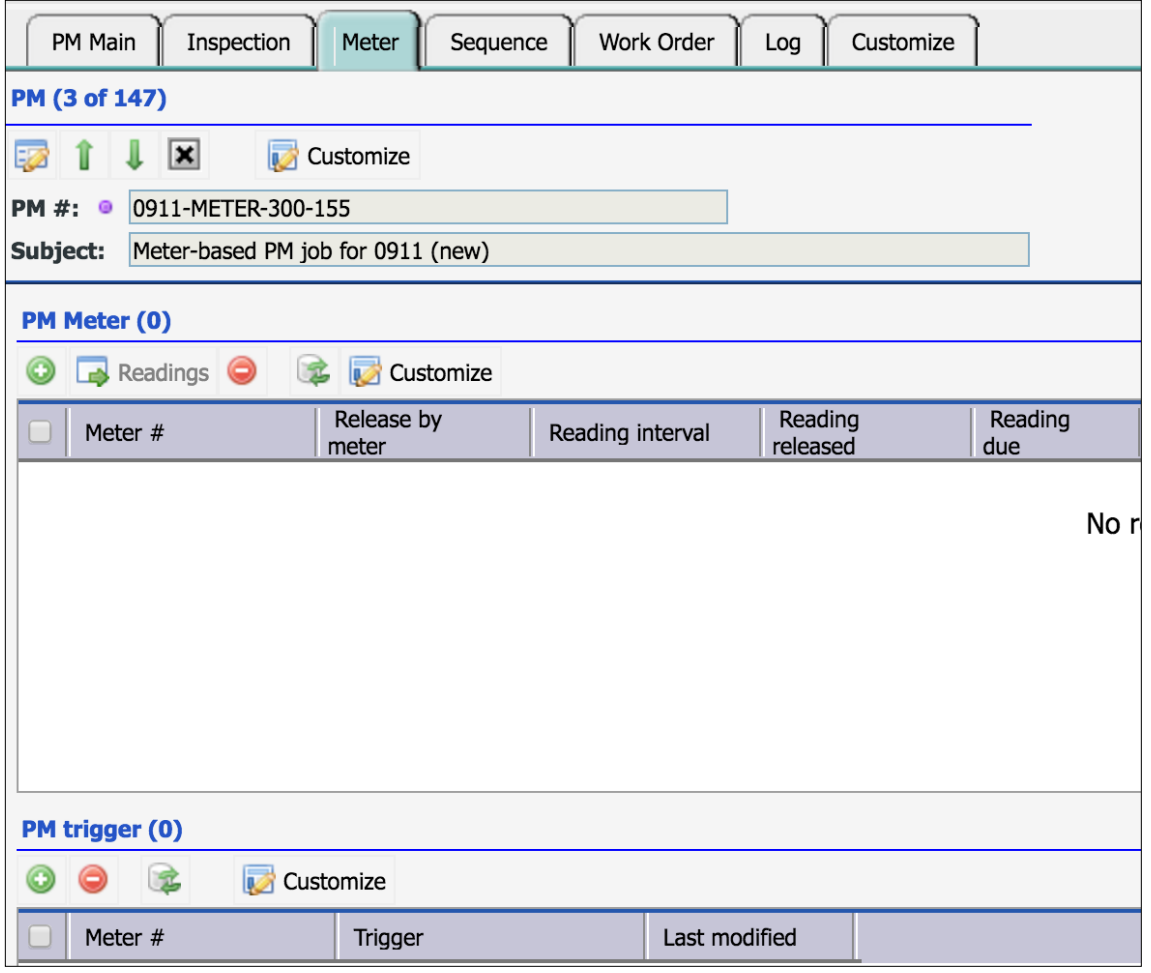

### PM Form - Sequence

- Release other PMs with the PM
- Exclude other PMs when this PM is released

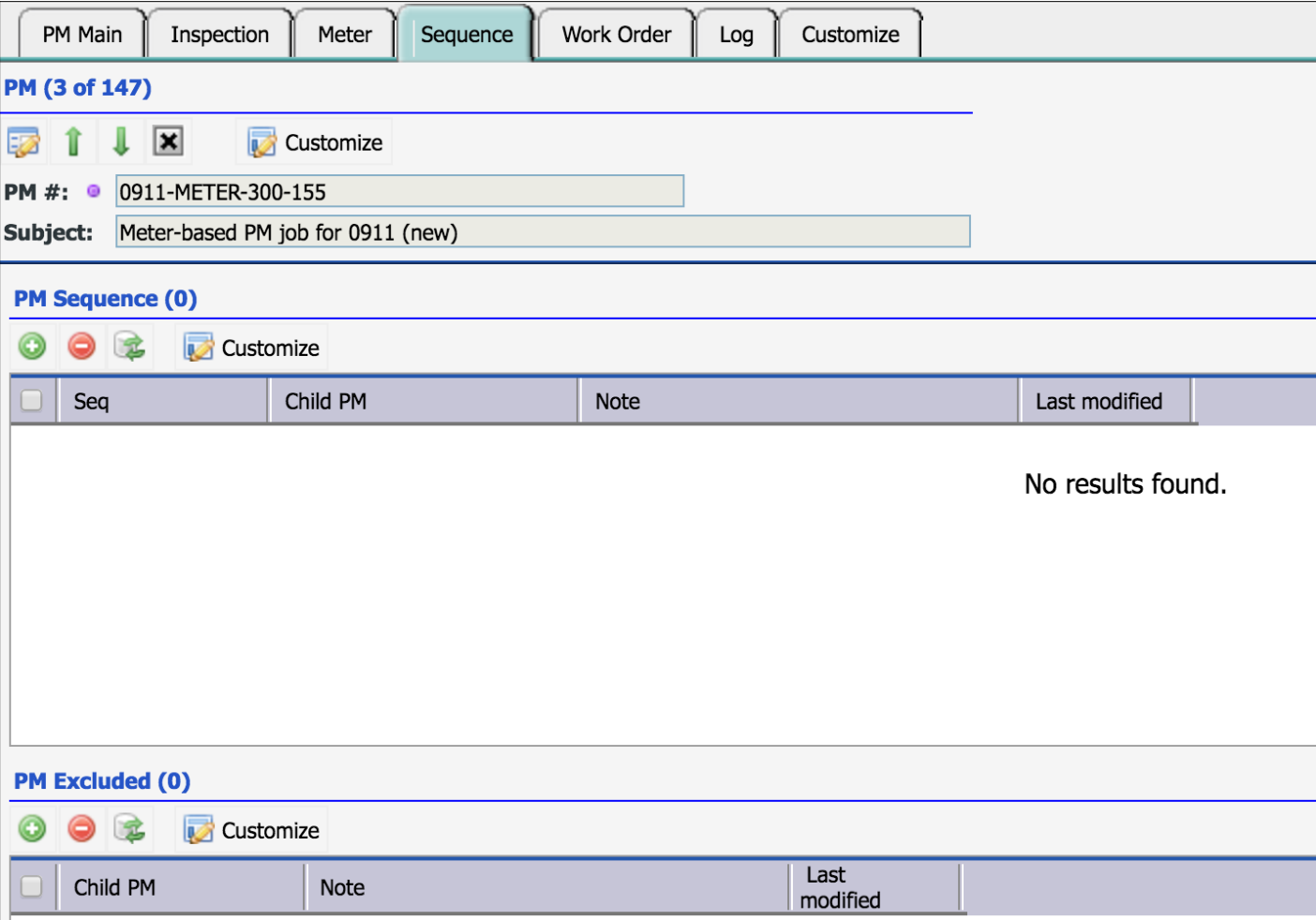

#### Work Orders generated from the PM

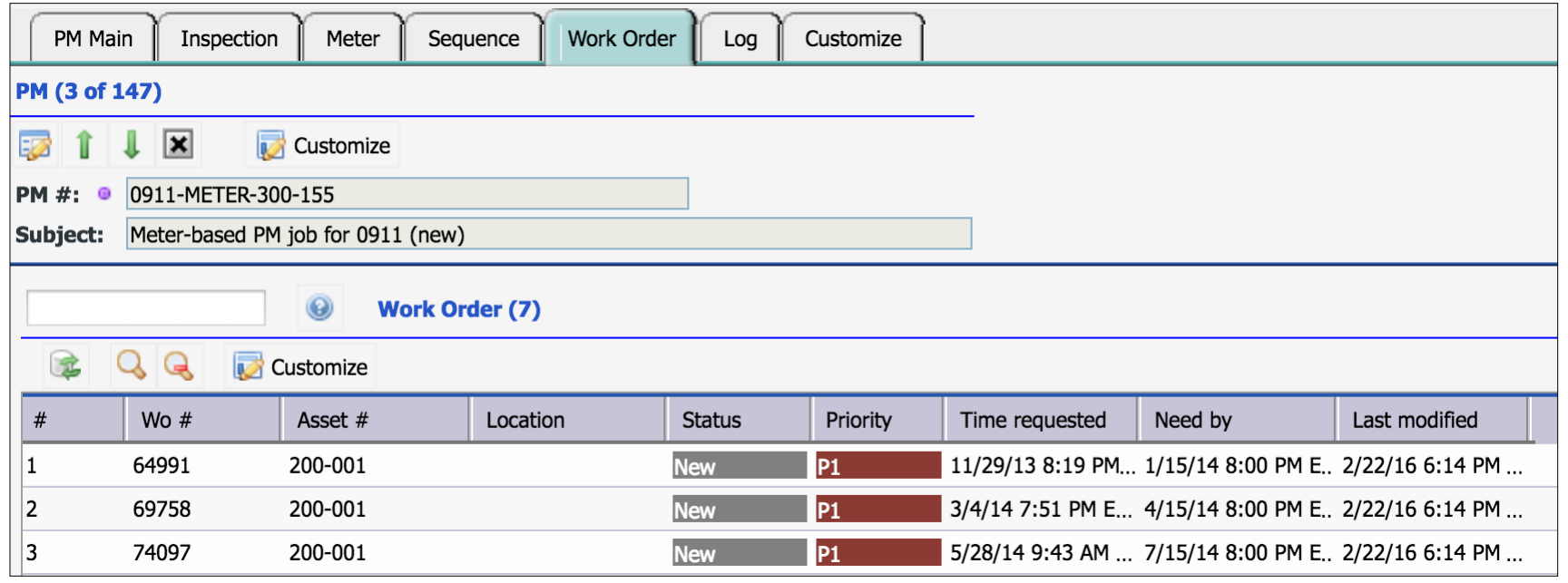

#### Audit Log of PM

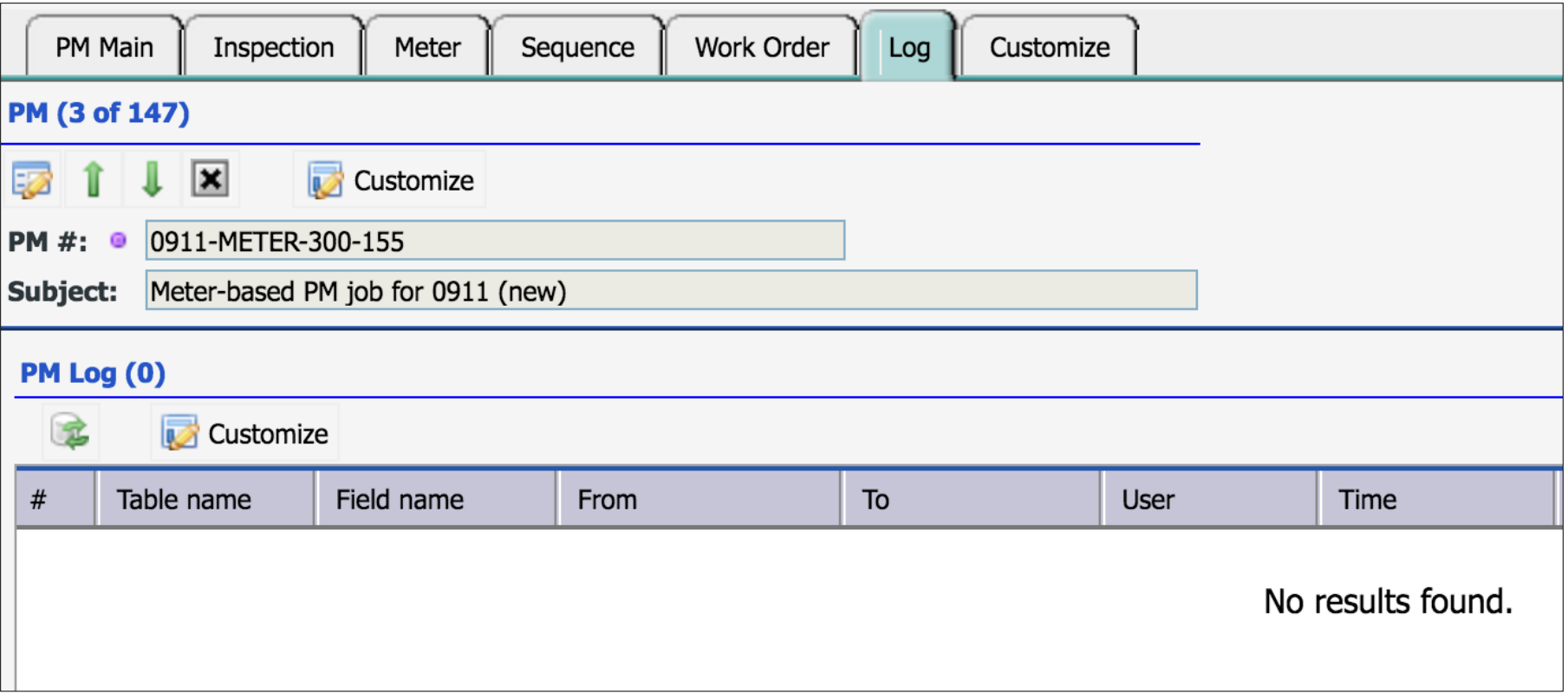

### PM Calendar

#### CalemEAM

#### Get PM Calendar for a time period

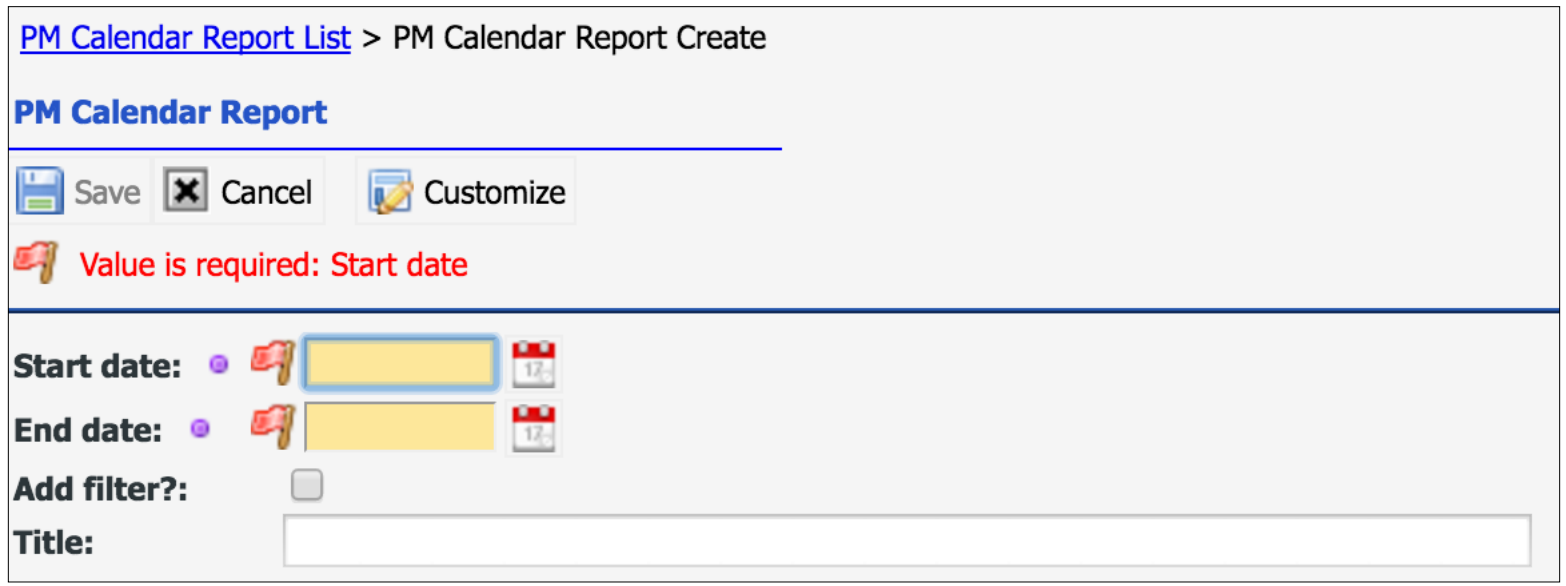

### PM Calendar – Monthly

#### PM Calendar Excel File

- Generated from PMs based on repeat schedules
- Start date and duration

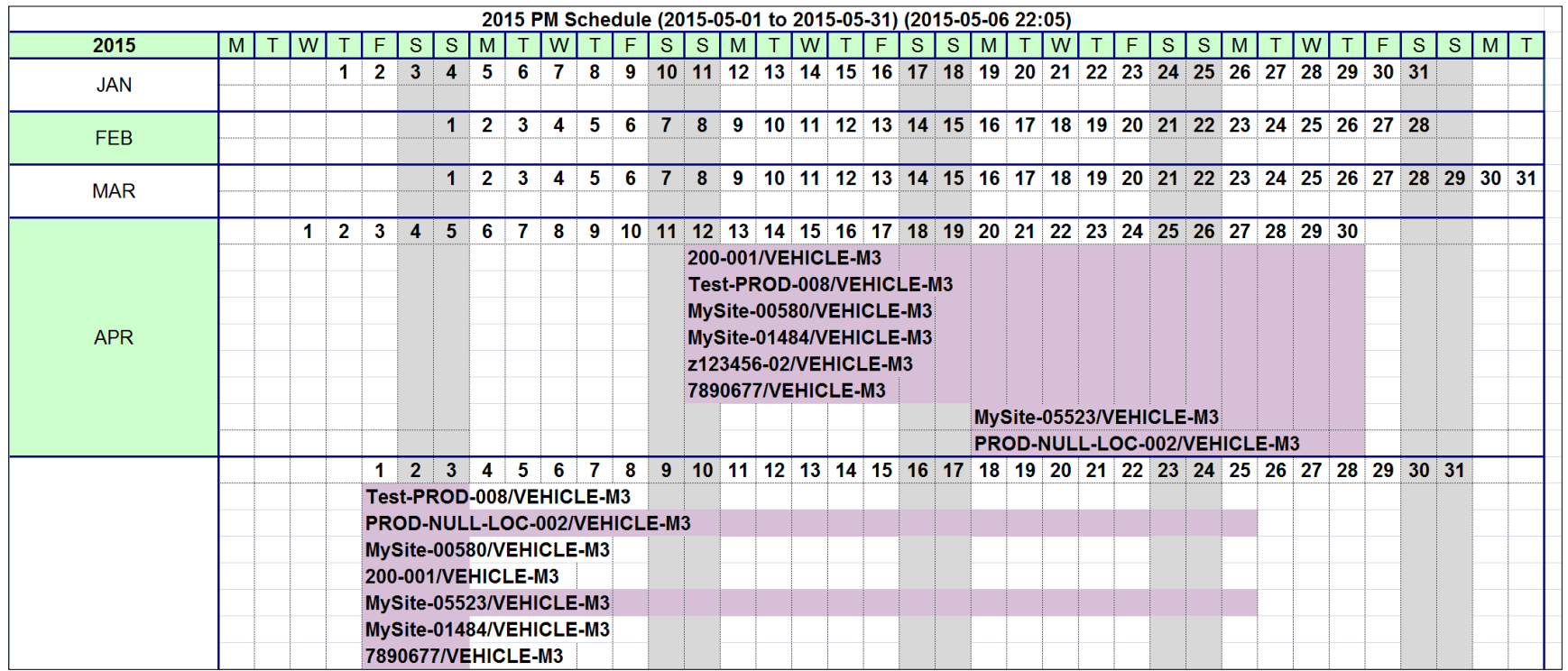

### PM Calendar – Annual

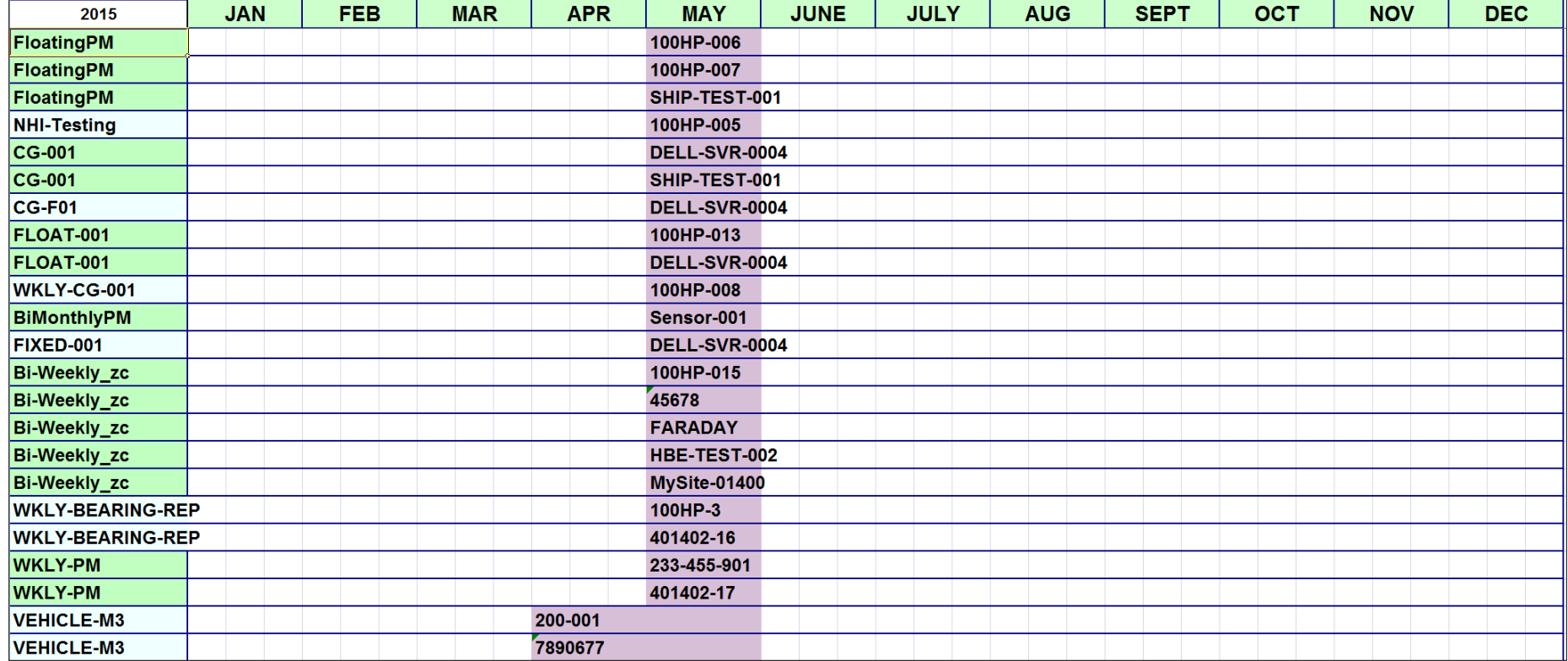

### PM Module – Upload PM/PM Plan

- Data Upload Part 3: PM
	- [http://www.calemeam.com/calemcustomers-2/data-upload](http://www.calemeam.com/calemcustomers-2/data-upload-part-3-preventive-maintenance)[part-3-preventive-maintenance](http://www.calemeam.com/calemcustomers-2/data-upload-part-3-preventive-maintenance)
- Review PM Plan schedules in JSON
	- Option to upload with JSON schedules
	- Option to upload without JSON schedules for manual setup
- Create a PM Plan
	- Set a repeat schedule of every three months on first Monday
	- Add Labor, Downtime, Part, and Tool
	- Add Safety and Step, Doc, and Permit
- Create a PM Round
- Creating a PM
	- Set initial due time
	- Set a PM to generate 30 days before its due time
	- Launch server process to manually generate work orders to verify
- PM Calendar Generation for the year

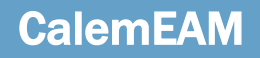

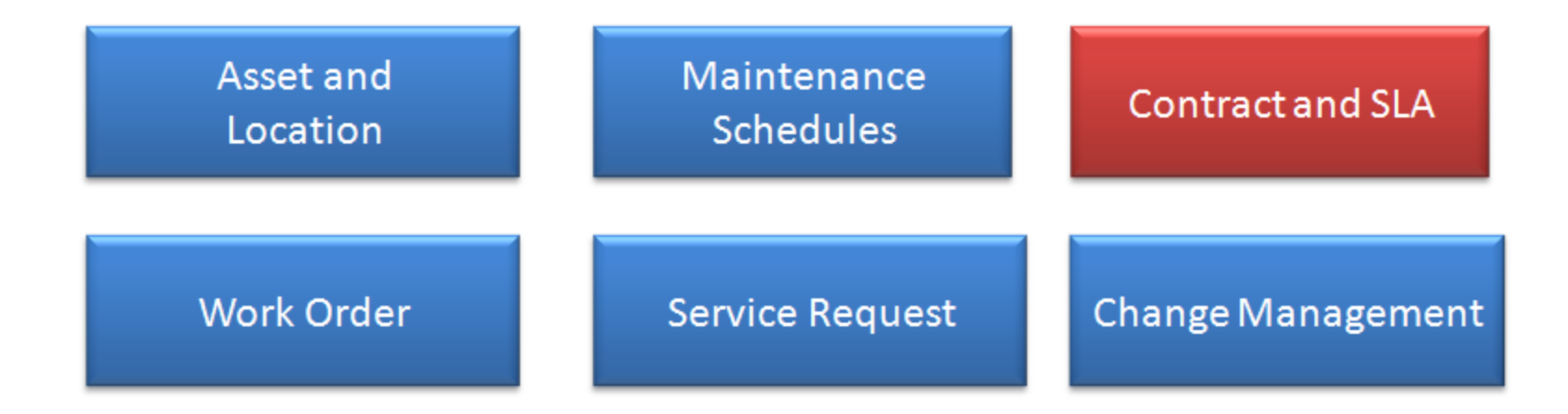

# Thank You for Attending the CalemEAM Training! Visit Us at www.calemeam.com

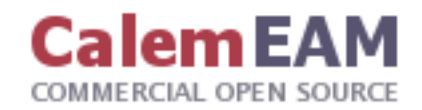